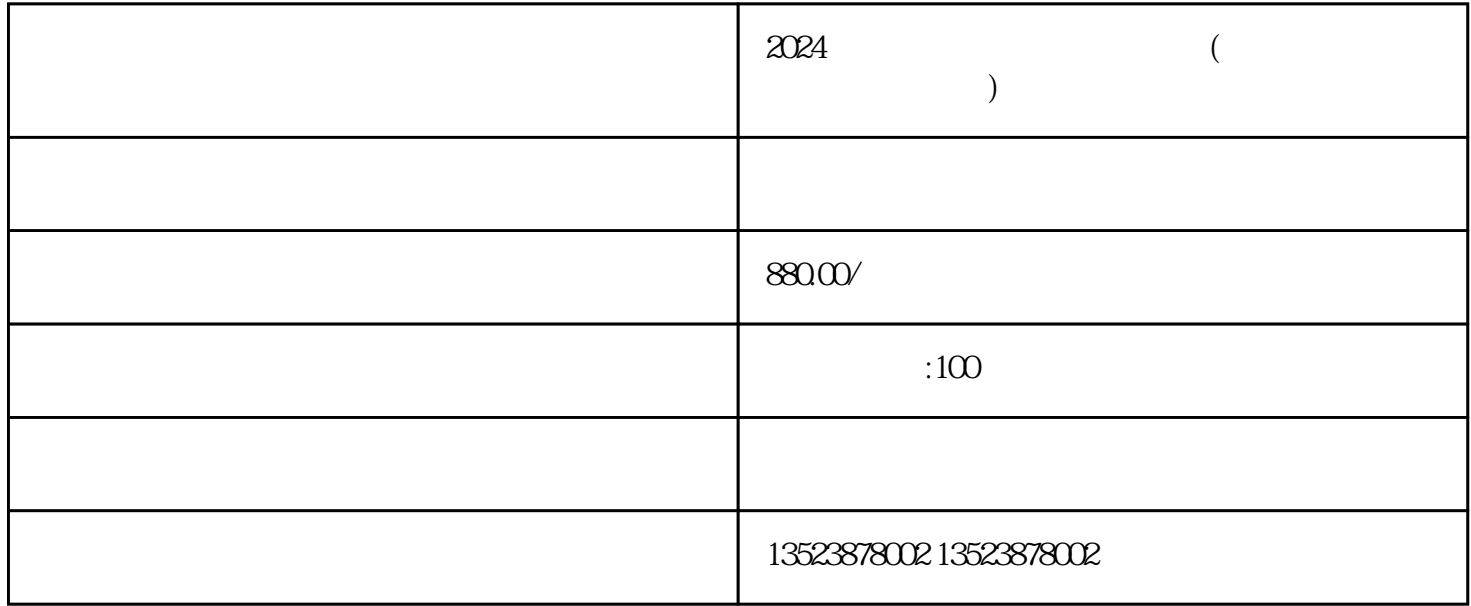

 $\mathbf{a} = \mathbf{a} + \mathbf{b} + \mathbf{c} + \mathbf{c} + \mathbf$  $\mathbf{u}$  ,  $\mathbf{u}$  , and  $\mathbf{u}$  , and  $\mathbf{u}$  , and  $\mathbf{u}$  , and  $\mathbf{u}$  , and  $\mathbf{u}$  , and  $\mathbf{u}$  , and  $\mathbf{u}$  , and  $\mathbf{u}$  , and  $\mathbf{u}$  , and  $\mathbf{u}$  , and  $\mathbf{u}$  , and  $\mathbf{u}$  , and  $\mathbf{u}$  , and

 $\mathbb{R}^n$  , and the contract of the contract of the contract of the contract of the contract of the contract of the contract of the contract of the contract of the contract of the contract of the contract of the contract 右上方的"添加商品"。接下来,填写商品的相关信息,包括商品名称、主图、副图、价格、库存等。在

促销工具,如满减、优惠券等,来吸引消费者的购买。完成商品信息填写后,点击"保存",商品就会成

拼多多是一家zhuming的社交电商平台,旨在为用户提供价格实惠的商品。拼多多的发展非常迅猛,已经

 ${\rm l}$ iuliang ${\rm l}$ 

guanfangwangzhan $\mathfrak{g}$ uanfangwangzhan $\mathfrak{g}$ 

tigao

lingdaozhe